# **How we used Jaeger and Prometheus to Deliver Lightning-Fast User Queries**

**Bryan Boreham** Director of Engineering, Weaveworks

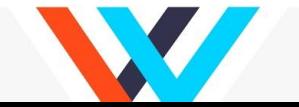

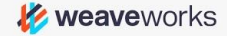

#### **Who knows...**

Jaeger?

Prometheus?

Weaveworks?

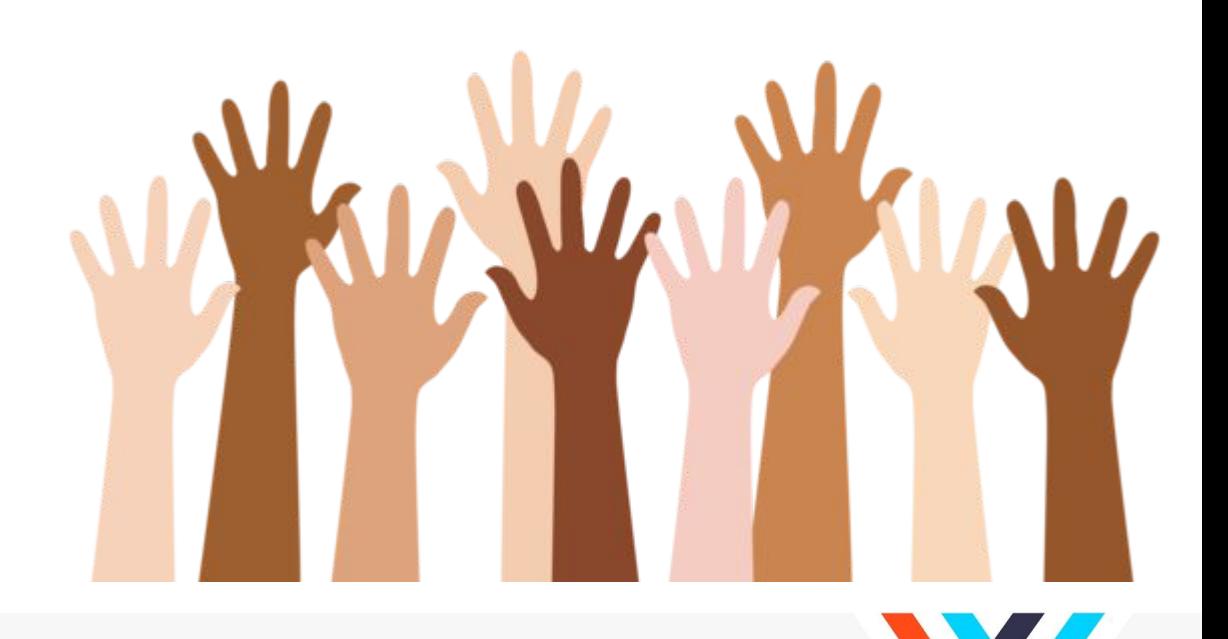

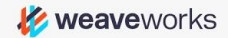

#### **Today's story...**

- What are Prometheus and Jaeger
- What to look for
- Applying the information

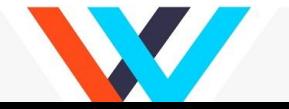

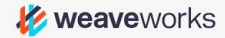

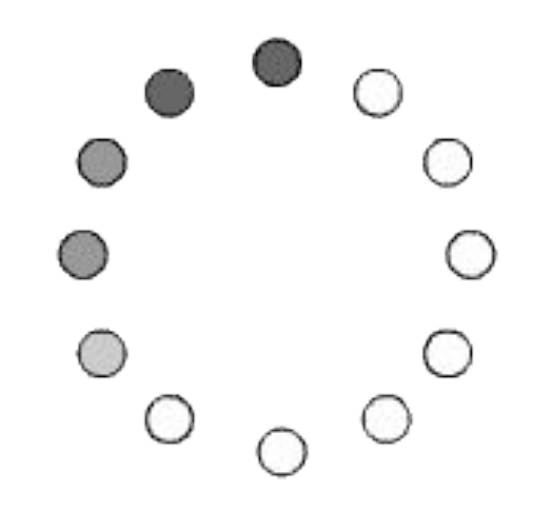

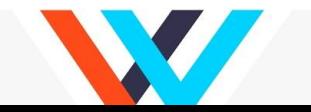

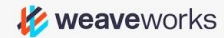

#### **I wanted this!**

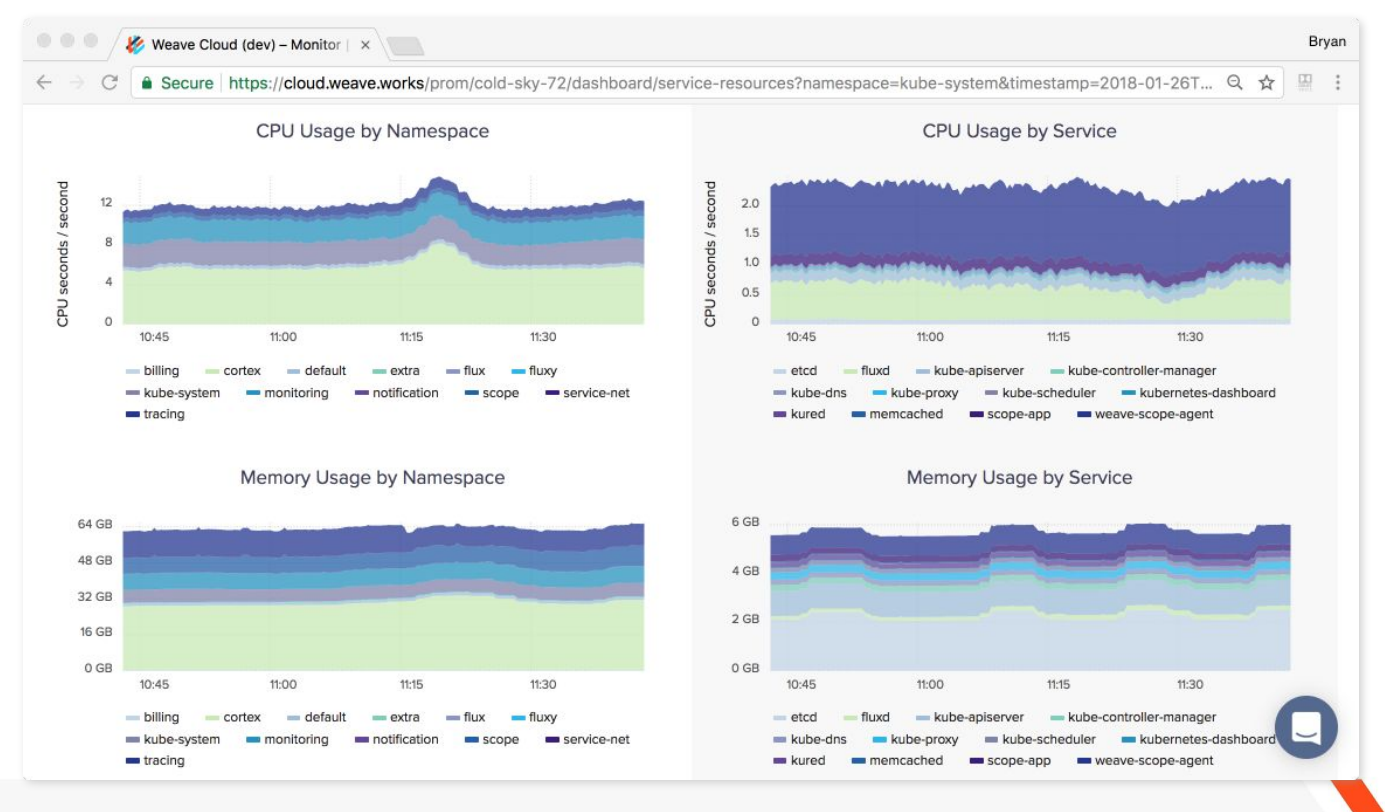

**K** weaveworks

### **What am I talking about?**

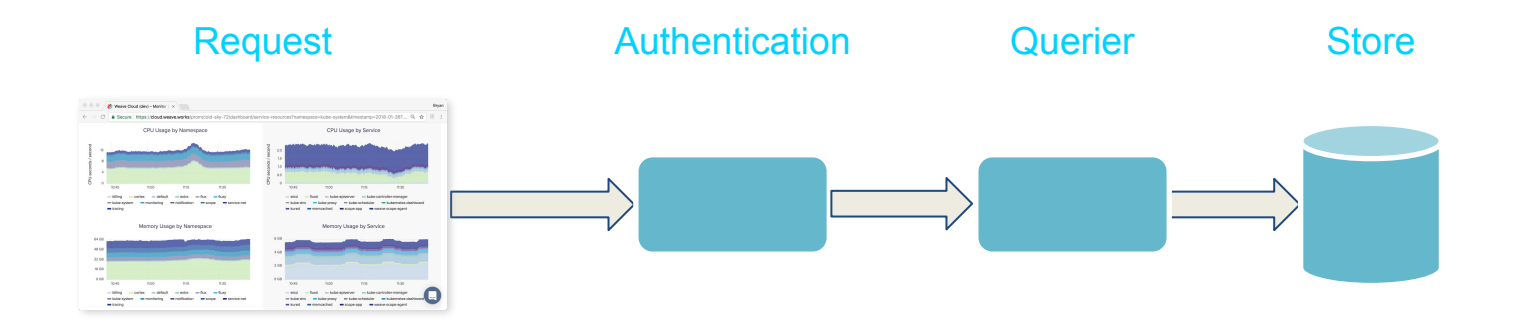

Weave Cortex- multi-tenant Prometheus https://github.com/weaveworks/cortex

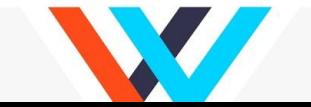

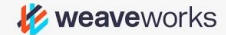

# The three most important things in software optimisation

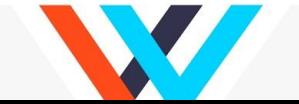

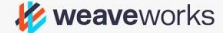

# **Measure,**

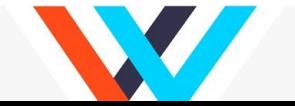

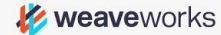

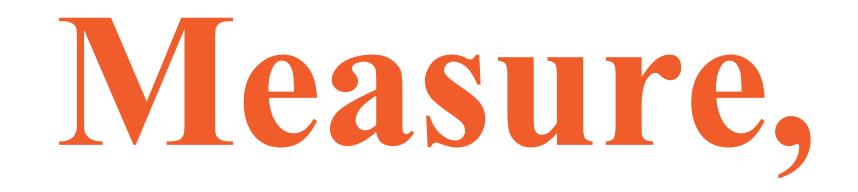

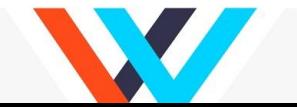

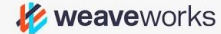

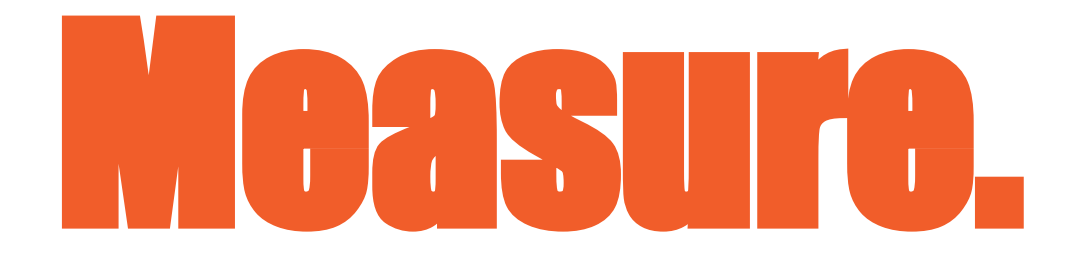

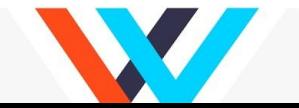

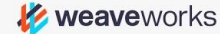

#### **Measuring a distributed system**

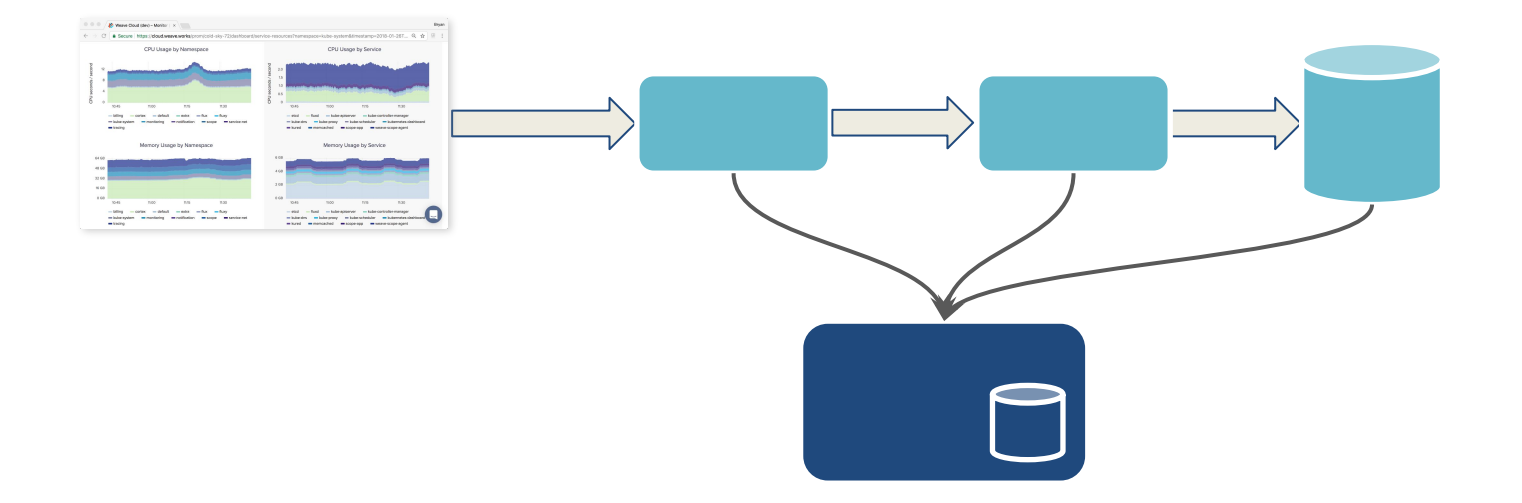

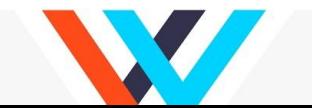

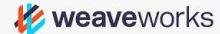

### **Prometheus: time-series metrics**

#### **Basic metrics:**

● CPU, Memory, Disk, Network

#### **Service metrics:**

- Request rate
- **Error rate**
- Delay (Latency)

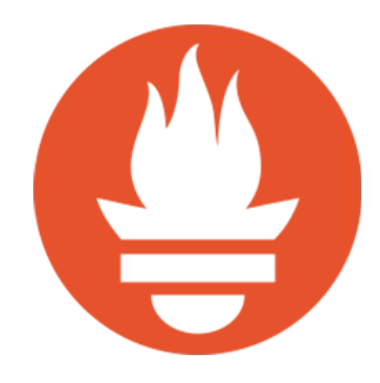

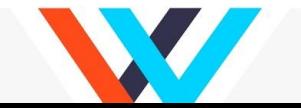

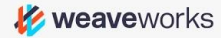

### **Jaeger: Getting inside a request**

- What is my code really doing?
- What is the pattern between operations?
- Trace from one component to the next

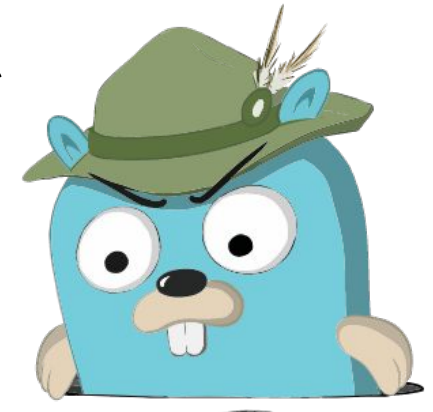

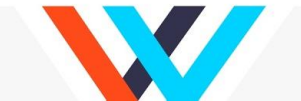

Logo by Ley Polygk

# The case of the mysterious user service latency

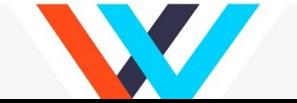

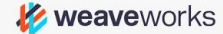

### **Prometheus Histogram**

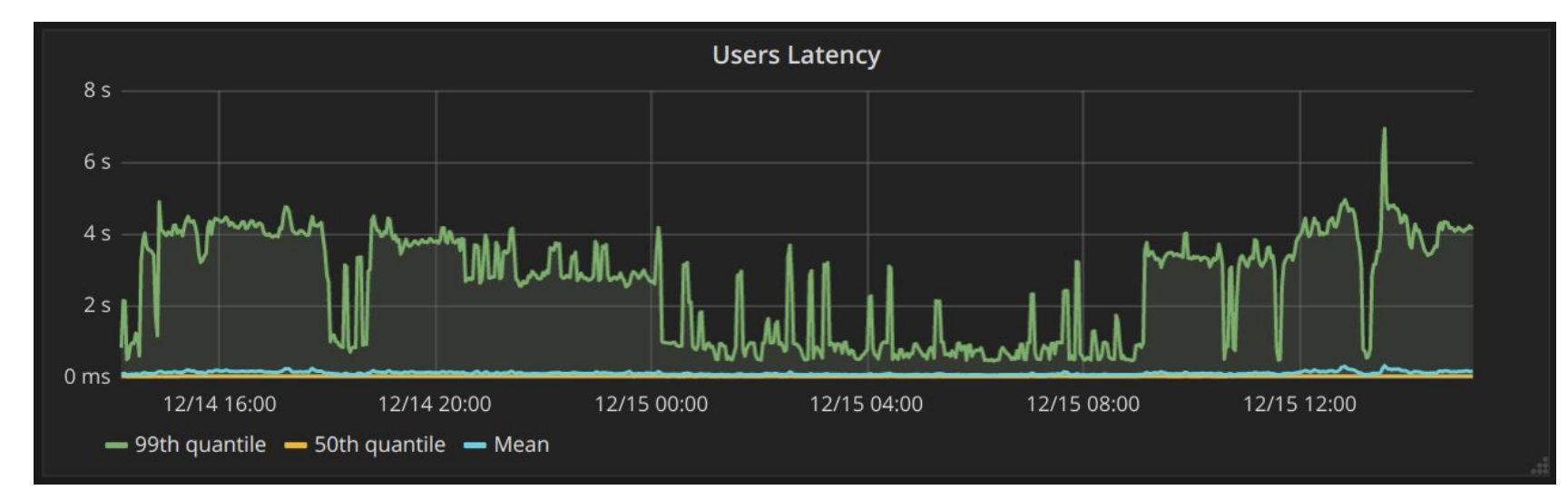

#### histogram\_quantile(0.99, sum(rate(request\_duration\_bucket[5m])) by (le))

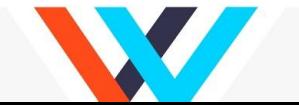

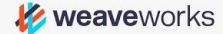

## **Drilling in**

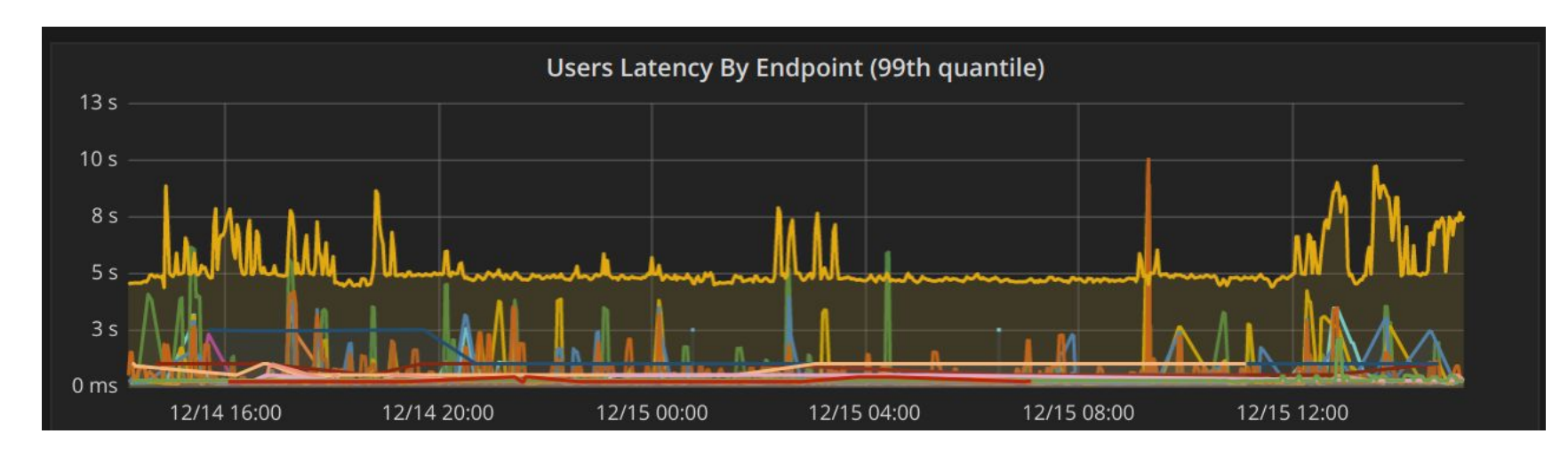

#### histogram\_quantile(0.99, sum(rate(request\_duration\_bucket[5m])) by (le, route))

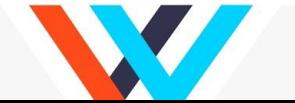

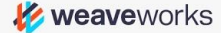

### **SQL Traces**

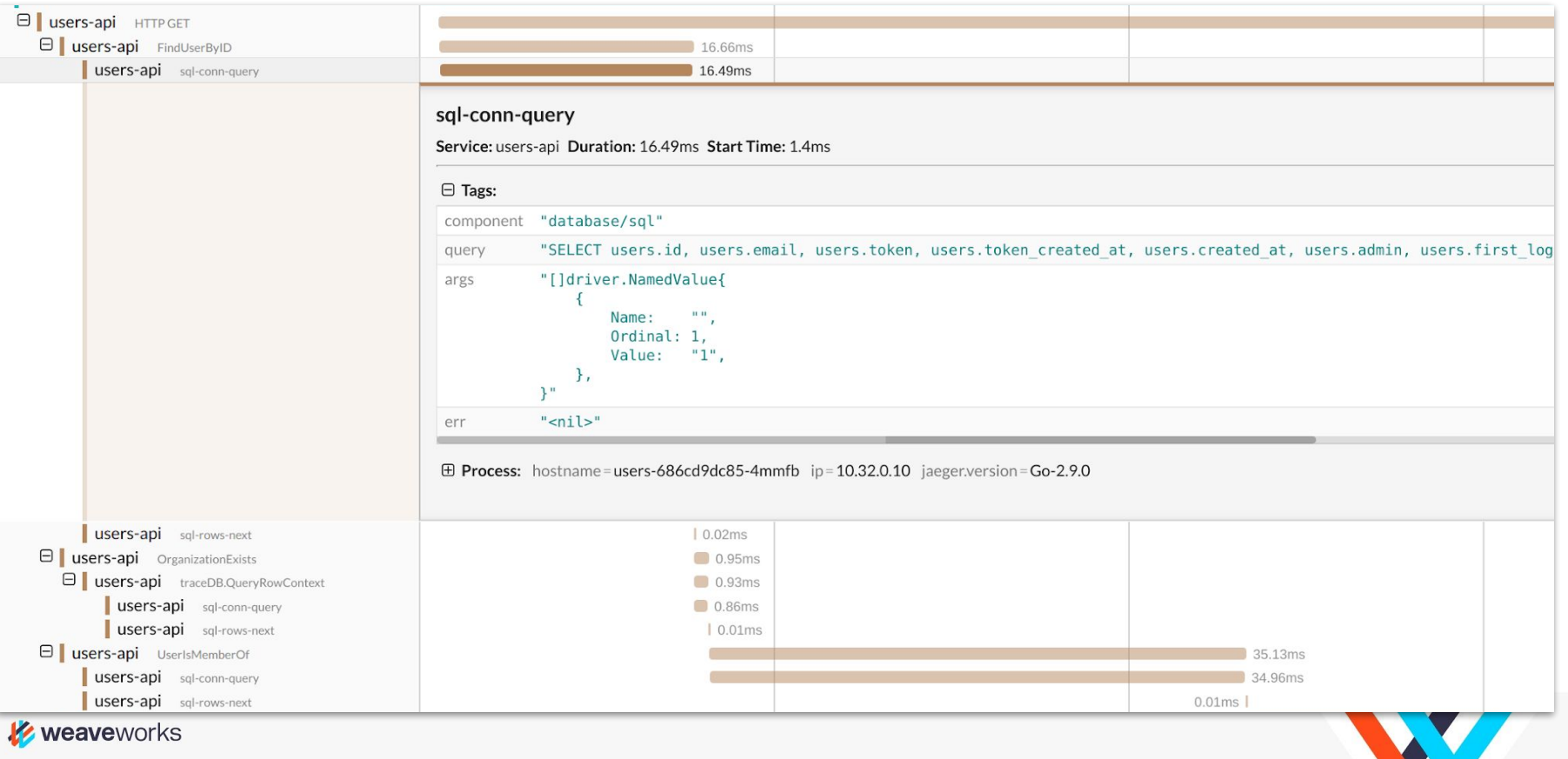

### **Fixed it!**

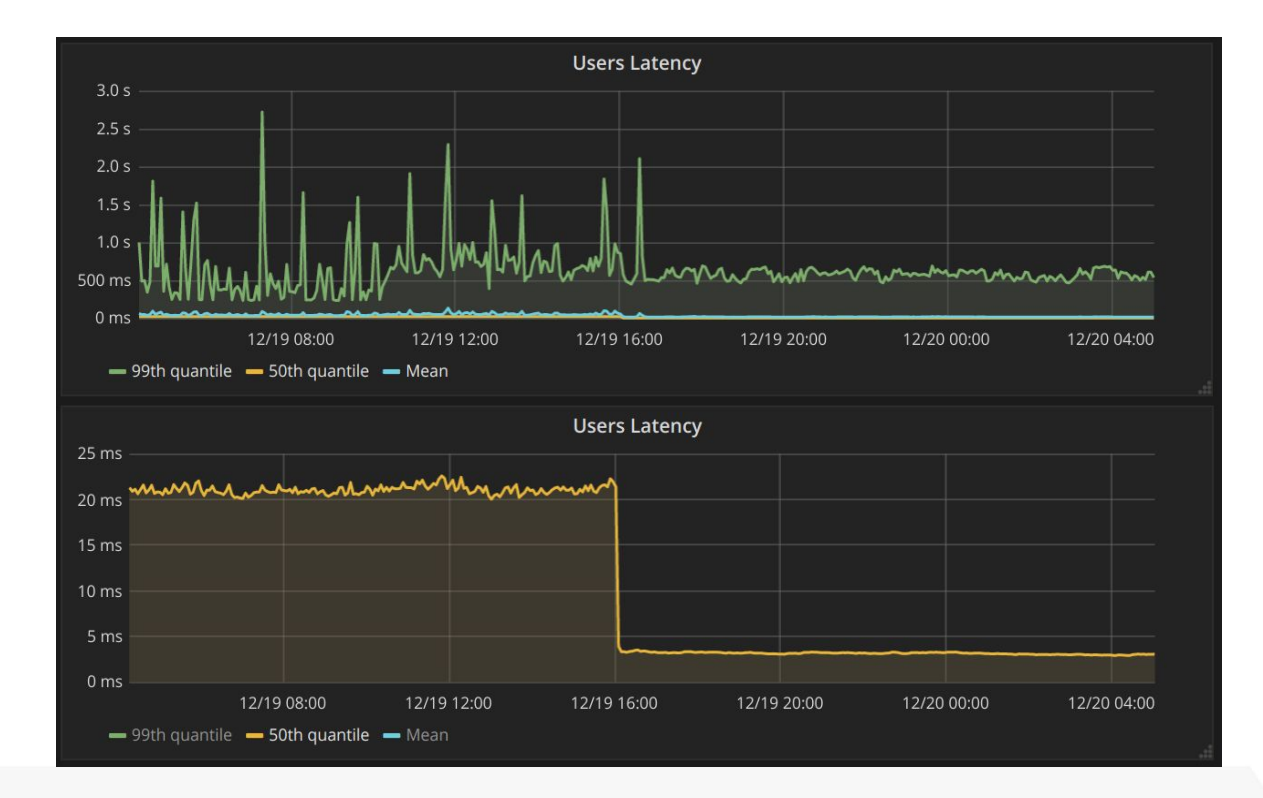

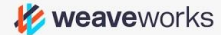

# Setting up to use Jaeger

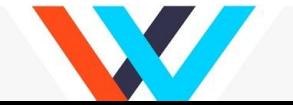

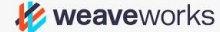

### **Adding Jaeger tracing to a Go program**

import jaeger "github.com/uber/jaeger-client-go/config"

```
agentHost := os.Getenv("JAEGER_AGENT_HOST")
cfg := jaeger.Configuration{
   Reporter: &jaeger.ReporterConfig{
      LocalAgentHostPort: agentHost+":6831",
   },
}
closer, err := cfg.InitGlobalTracer(serviceName)
```
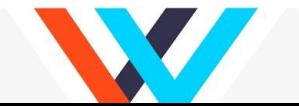

#### **Adding the agent host to Kubernetes yaml**

spec:

containers:

- name: foo

env:

- name: JAEGER AGENT HOST valueFrom: fieldRef: fieldPath: status.hostIP

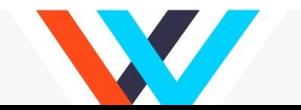

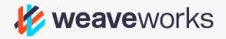

## **Adding SQL tracing to a Go program**

import "github.com/lib/pq"

import "github.com/ExpansiveWorlds/instrumentedsql"

sql.Register("postgres-i", instrumentedsql.WrapDriver(&pq.Driver{}, instrumentedsql.WithTracer(opentracing.NewTracer())))

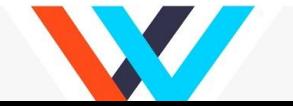

# The Slow Dashboard Query

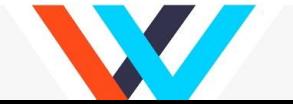

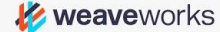

### **Some light!**

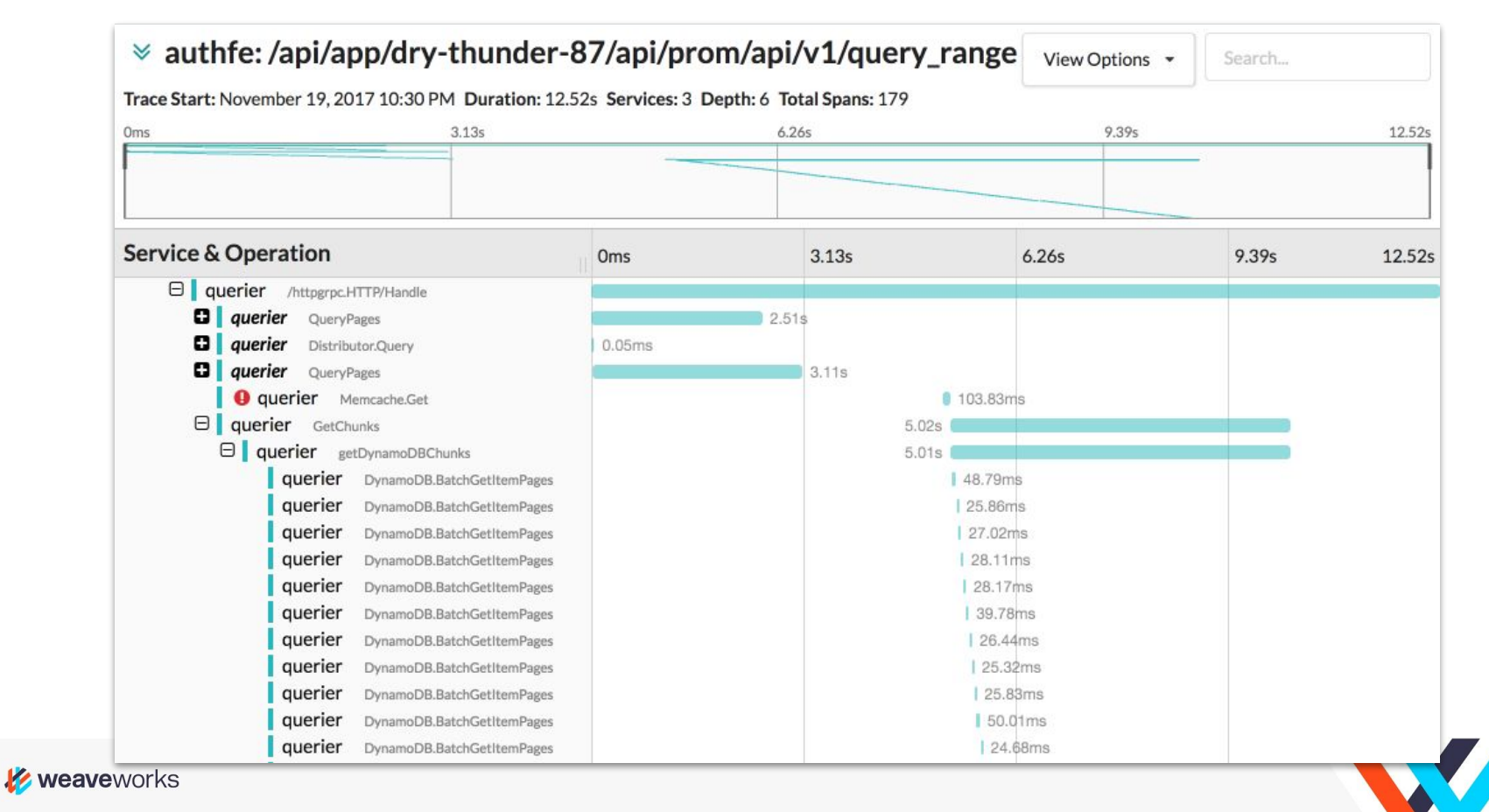

# Exhibit A

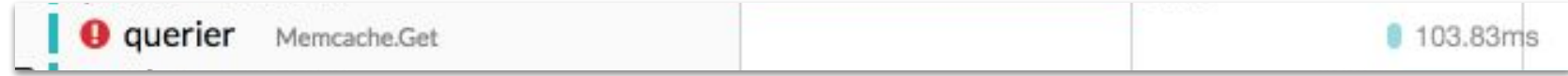

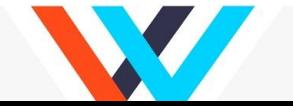

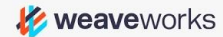

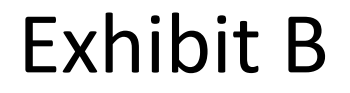

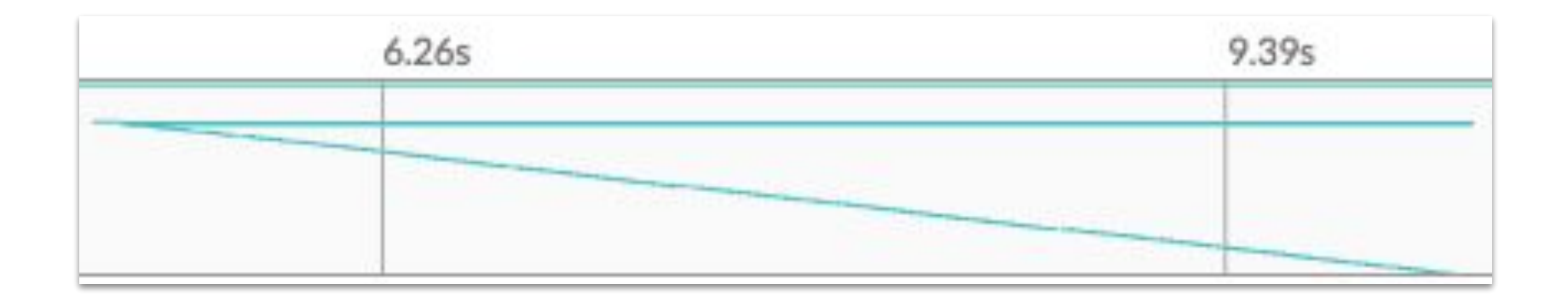

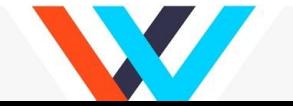

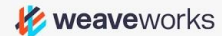

#### **Parallelised!**

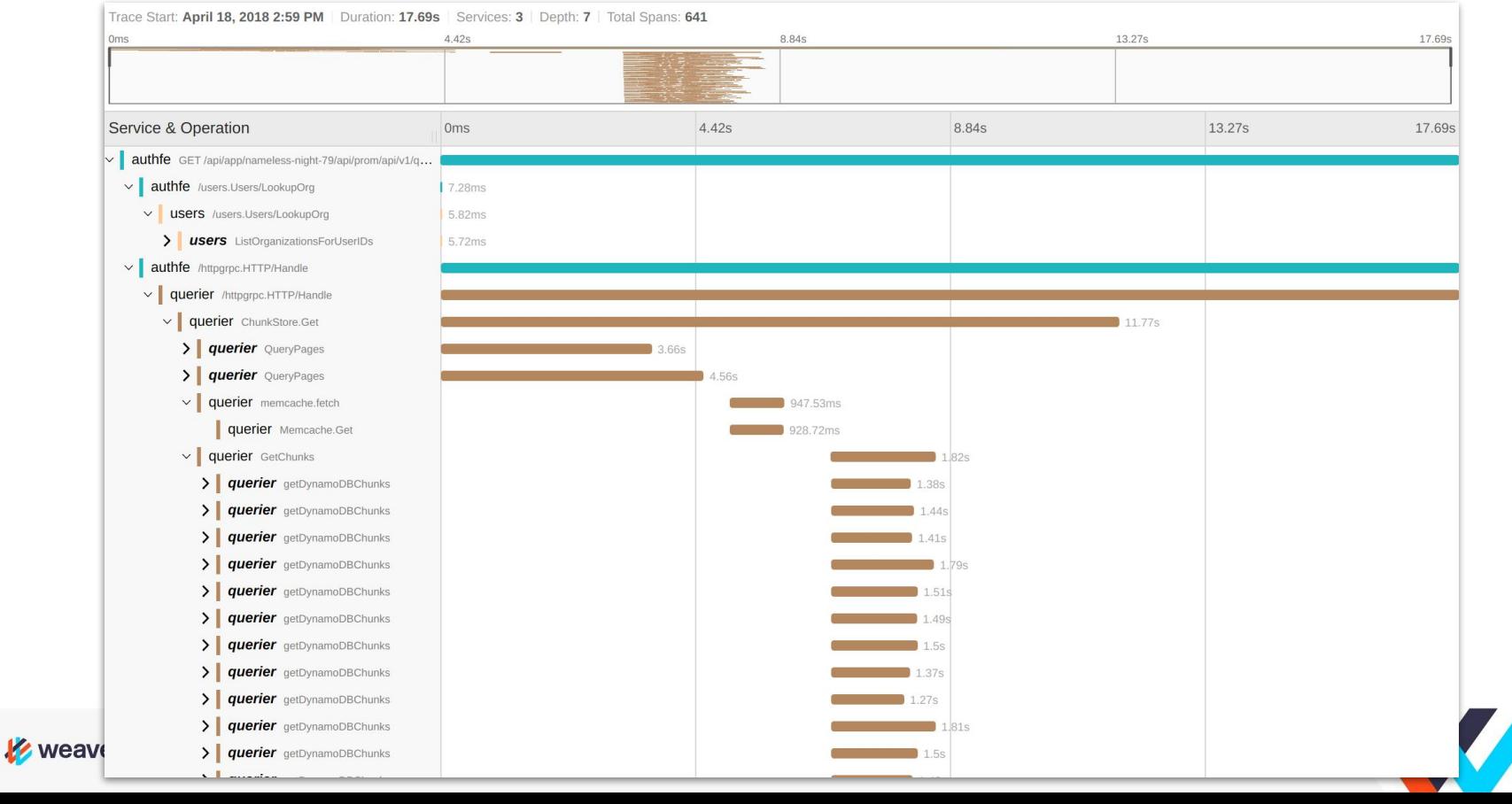

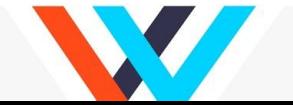

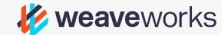

Look into the span that is longest.

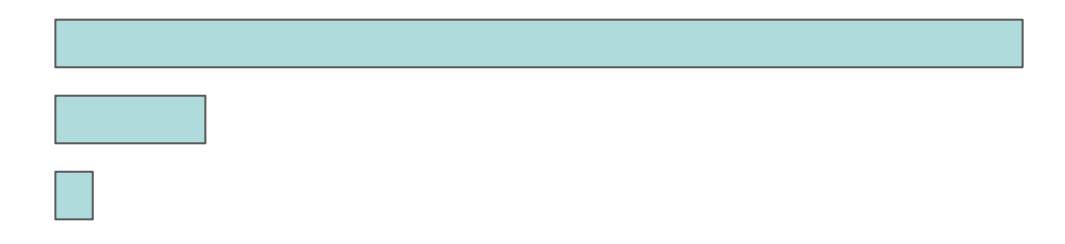

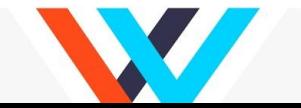

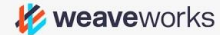

Need another span to tell us what happened in the middle

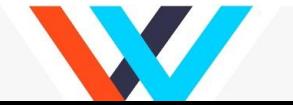

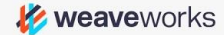

Long diagonal line - each span follows after the one before

⇒ Look into whether those steps can be parallelised

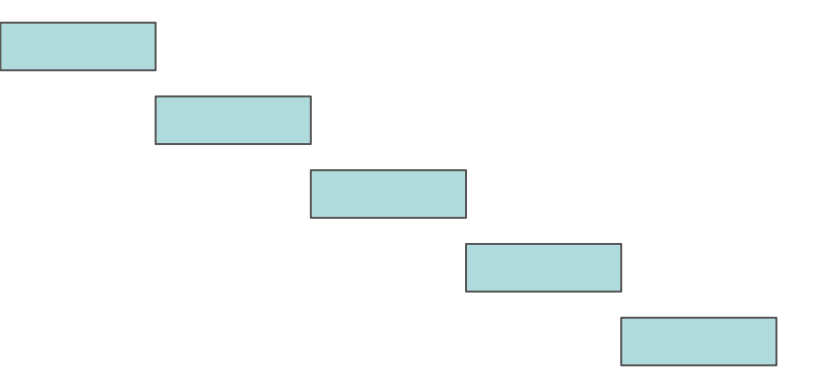

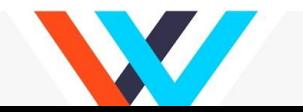

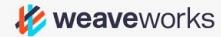

All spans are exactly the same length.

⇒ Look for what is artificially constraining processing, e.g. a timeout.

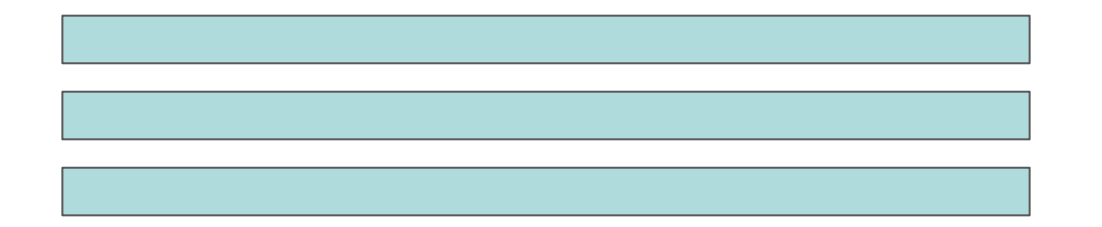

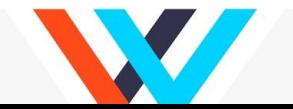

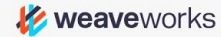

Lots of spans end at exactly the same time.

⇒ Look for an interlock

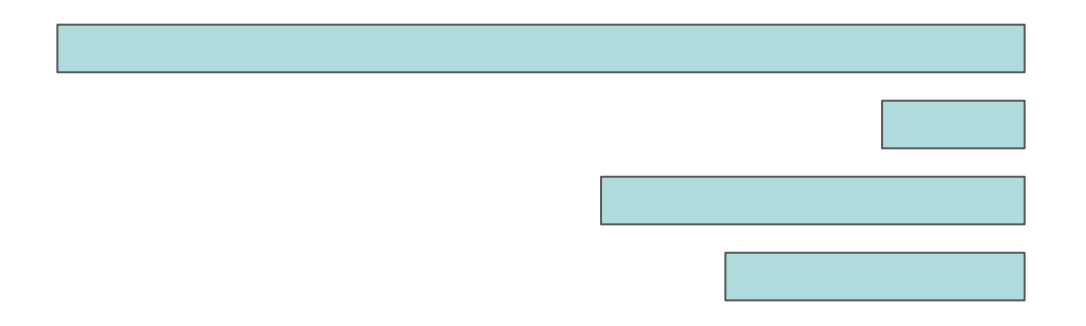

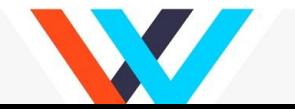

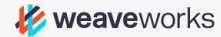

#### **Takeaways**

Measure, Measure, Measure

Prometheus and Jaeger are great tools that repay some work in setting up

Look for those patterns

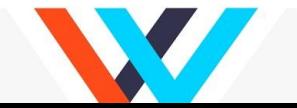

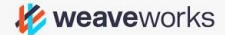

#### **Questions?**

#### Follow me on Twitter: @bboreham

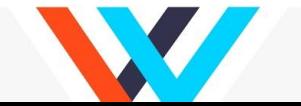

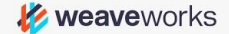

#### **Weave Cloud: Container Ops-aaS**

Combines and extends OSS to offer control, management and automation for teams building containerized applications, as a service.

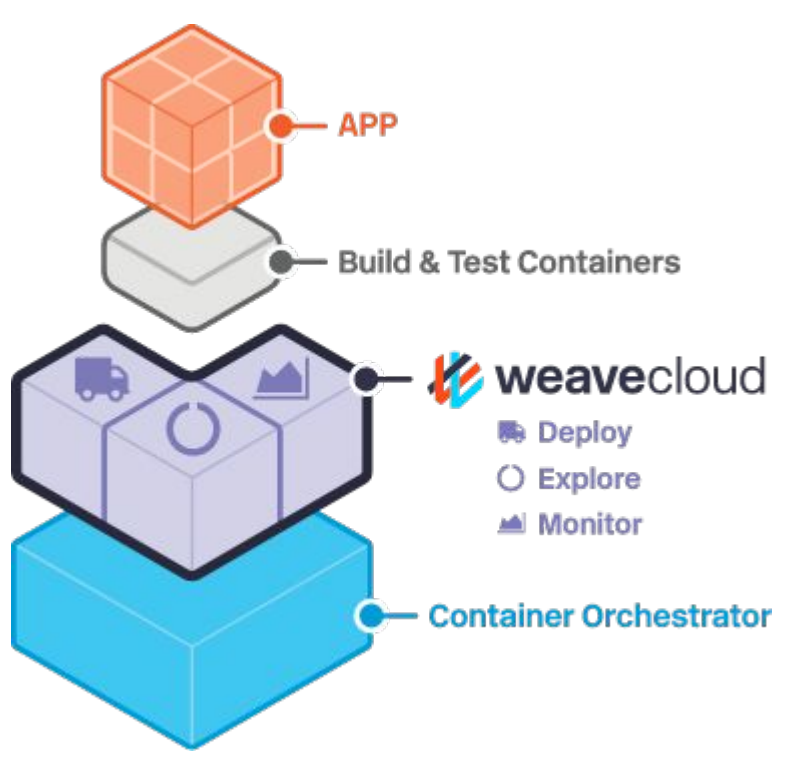

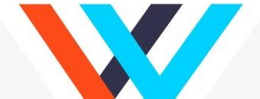

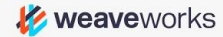